## View a Device's Login Credentials

- 1. Open SwiftLeads.
- 2. Click the button with three dots in the upper right corner.

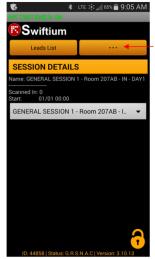

3. Click Help.

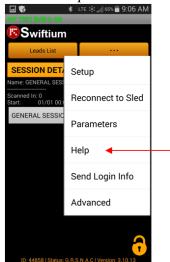

4. The user name and password will be listed.

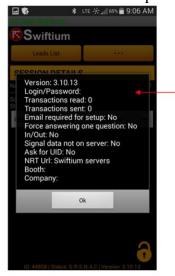